## **DGS-3650 Port Utilization OIDs**

- 1. Extract zip file "DGS-3600 series A1\_A2\_FW\_v2.50.B25\_MIB.zip".
- 2. In the extracted folder, find sub folder "proprietary MIBs" and open it.

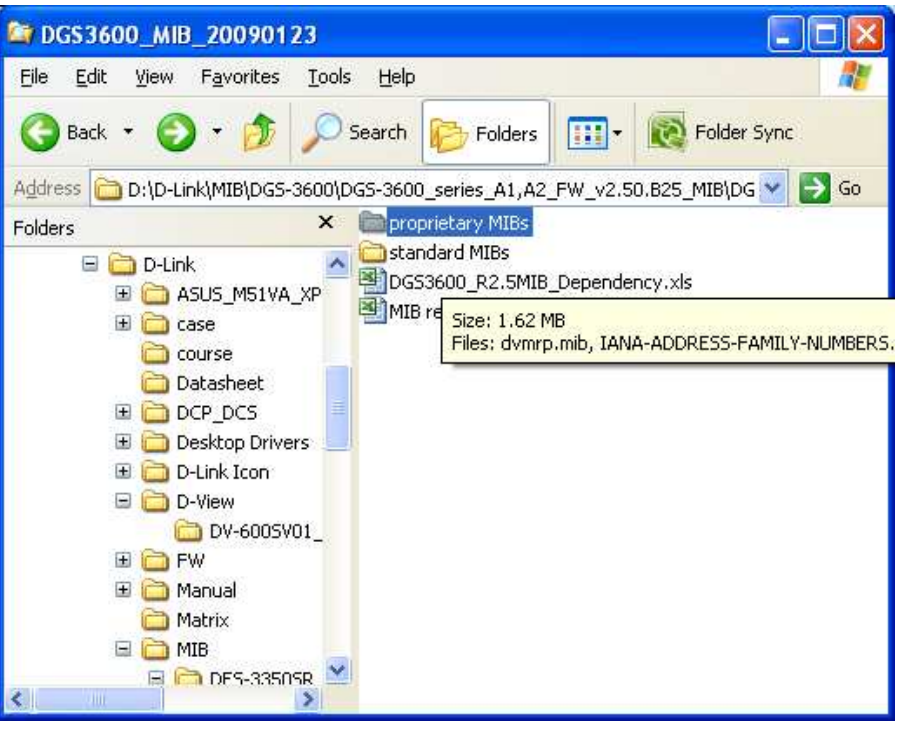

3. Find MIB file "Genmgmt.mib".

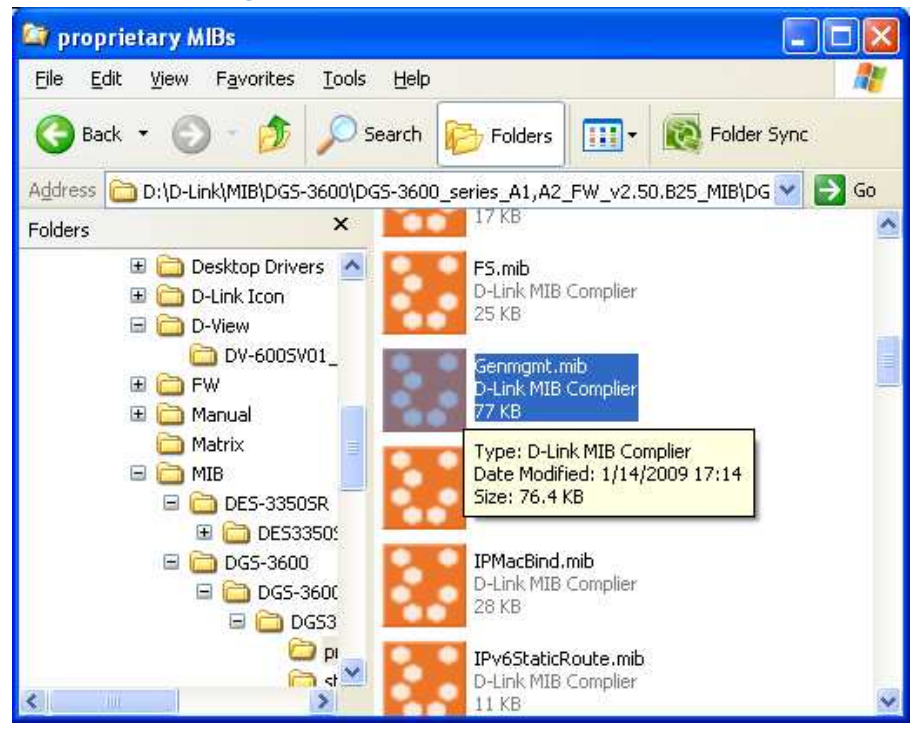

4. Use an SNMP server (D-View in this example) to open the file, and import related MIB "DLINK-ID-REC-MIB.mib", which is in the same folder as Genmgmt.mib.

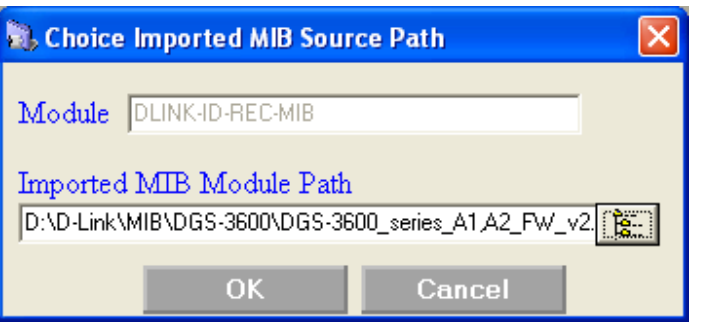

5. Port Utility Objects will be inside.

1.3.6.1.4.1.171.12.1.1.8.1.2

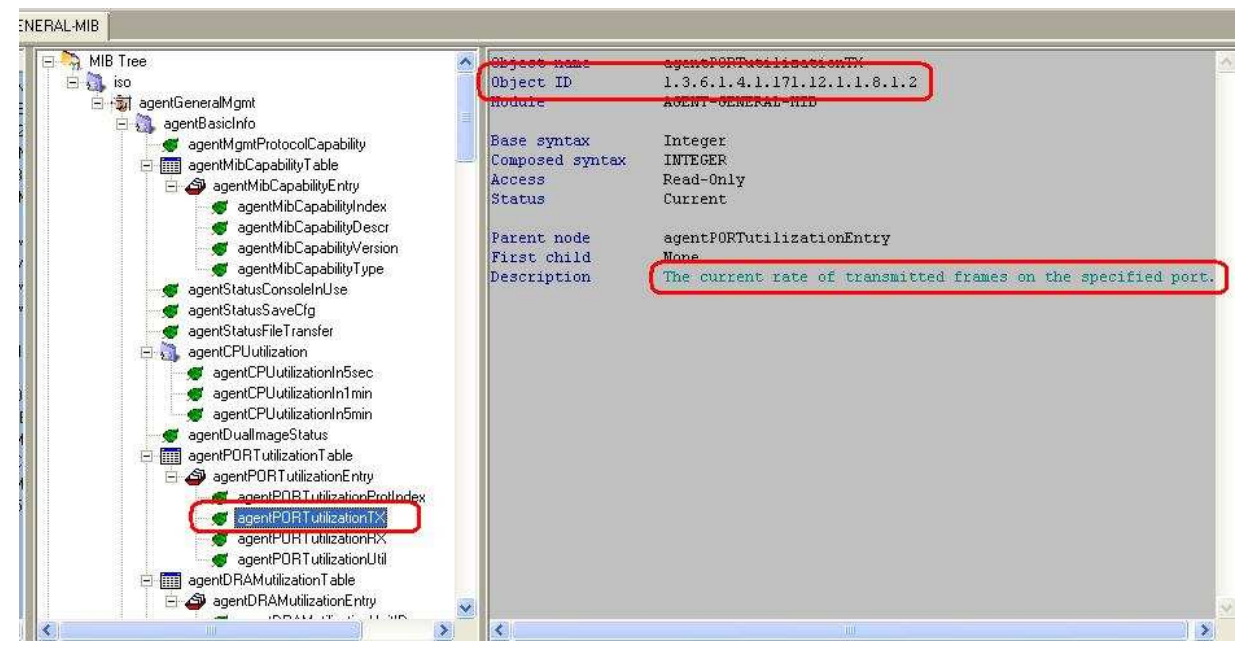

## 1.3.6.1.4.1.171.12.1.1.8.1.3

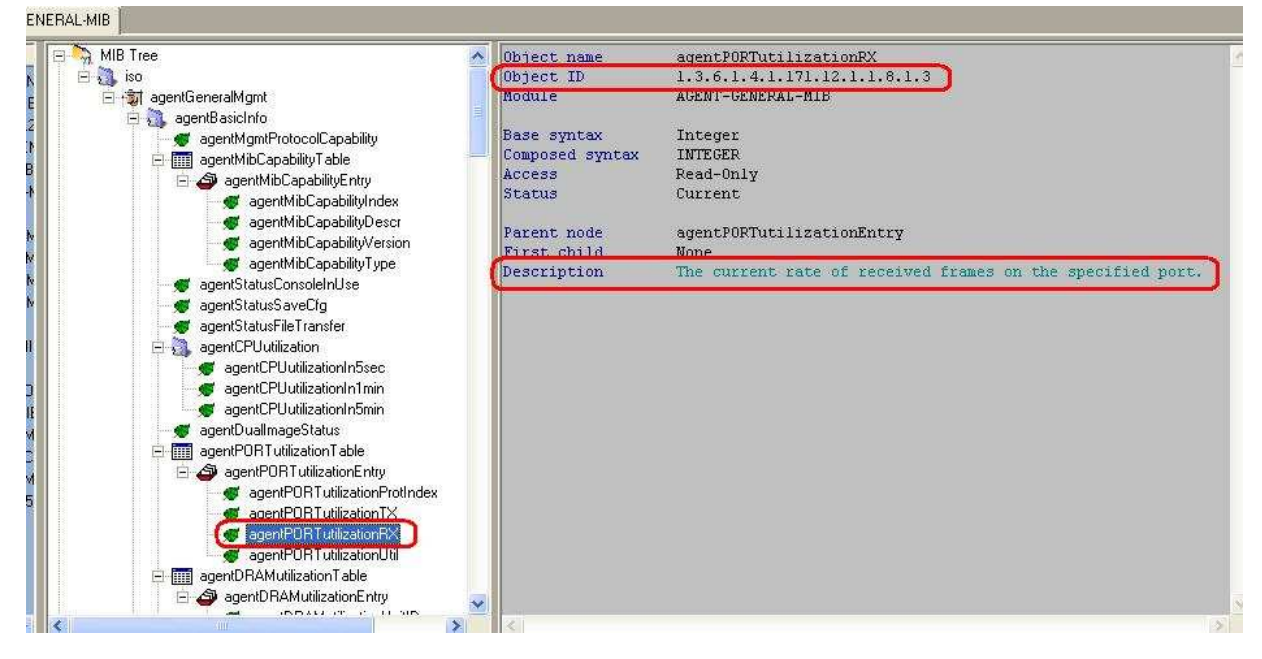

## 1.3.6.1.4.1.171.12.1.1.8.1.4

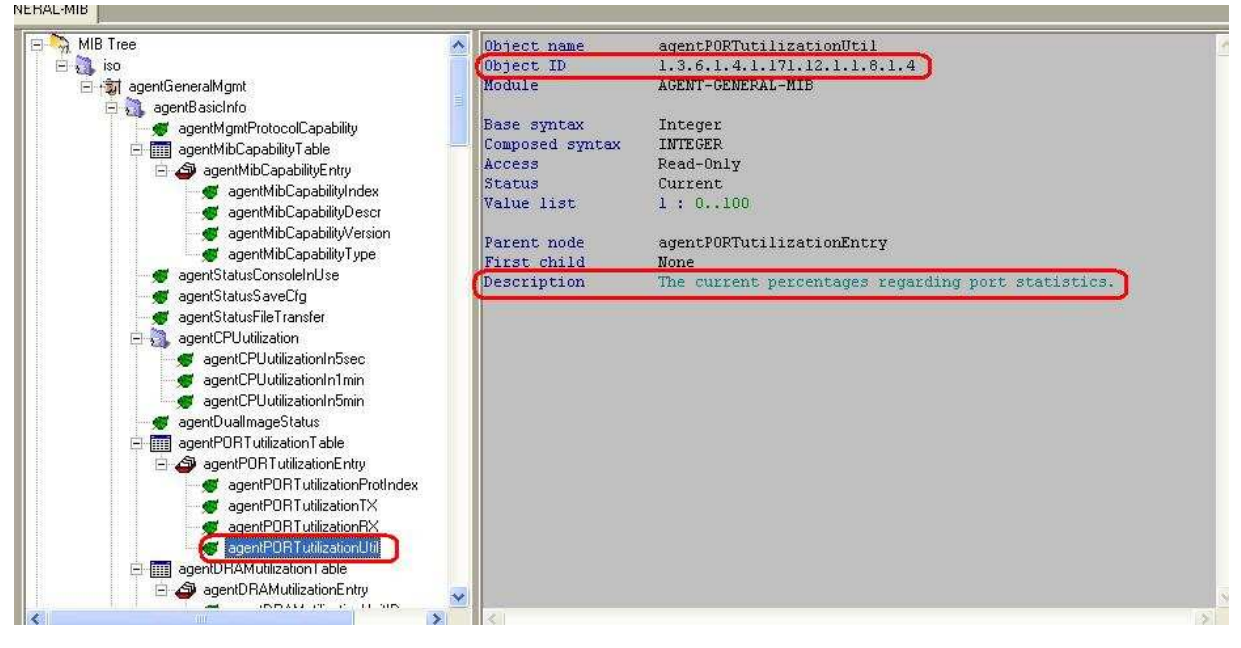